#### **Личный кабинет Автоторгбанк: вход в интернет-банк**

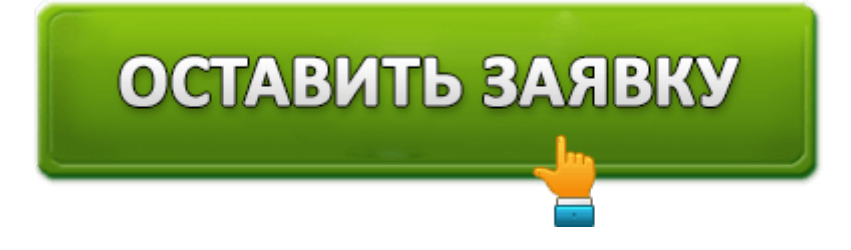

**Автоторгбанк** – московская кредитная организация с малым объемом финансовых активов. Была основана в 1994 году под названием «Сламэк Банк». В 2008 году произошло переименование. Региональная сеть насчитывает 17 отделений. Головной офис находится в столице. Автоторгбанк обслуживает несколько категорий клиентов. Частным пользователям доступен выпуск пластиковых карт, кредитование, совершение переводов и открытие вкладов. Причем управлять счетами можно посредством дистанционного банковского обслуживания. Такая услуга предоставляется бесплатно. Требует наличия учетной записи, Интернета и компьютера.

Корпоративным пользователям доступен аналогичный набор услуг. Сегодня Автоторгбанк обслуживает компании, занимающиеся страхованием, продажей недвижимости, оказанием финансовых услуг.

Согласно собранной статистике, кредитная организация располагается на 125 месте в домашнем регионе. Агентство Эксперт РА присвоило банку стабильный кредитный рейтинг – ruBB+. В народном голосовании согласно популярному порталу Banki.ru, Автоторгбанк занимает 51 строку во второй лиге.

### **Автоторгбанк – вход в личный кабинет**

*Форма вход в интернет-банк.*

Откройте главную страницу кредитной организации и нажмите кнопку «Войти», расположенную справа. Выберете подходящий способ входа: для частных клиентов (Интернет-Банк) или для корпоративных клиентов (iBank2). Появится новая страница, запрашивающая ваши учетные данные. Предоставьте логин с паролем. Кликните «Войти».

Если вы – юридическое лицо, понадобится подключить носитель, содержащий цифровой сертификат. Также необходимо наличие специализированного программного обеспечения, работающего с электронными подписями. Подробное пользовательское руководство опубликовано на странице входа. При возникновении любых сложностей желательно обращаться в поддержку.

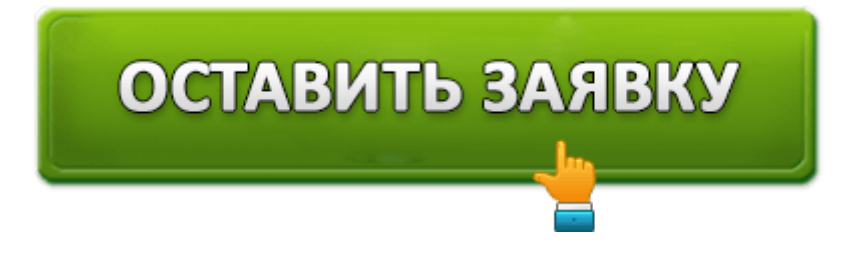

## **Возможности личного кабинета Автоторгбанка**

Всем клиентам доступна система дистанционного обслуживания, помогающая управлять банковскими счетами посредством Интернета. Сервис позволяет:

- Проверять состояние счета;
- Оплачивать коммунальные услуги;
- Погашать задолженности;
- Пополнять электронные кошельки;
- Переводить средства;
- Просматривать выписку платежей;
- Вести документооборот;
- Читать справочные материалы;
- Обмениваться письмами.

## **Создание личного кабинета**

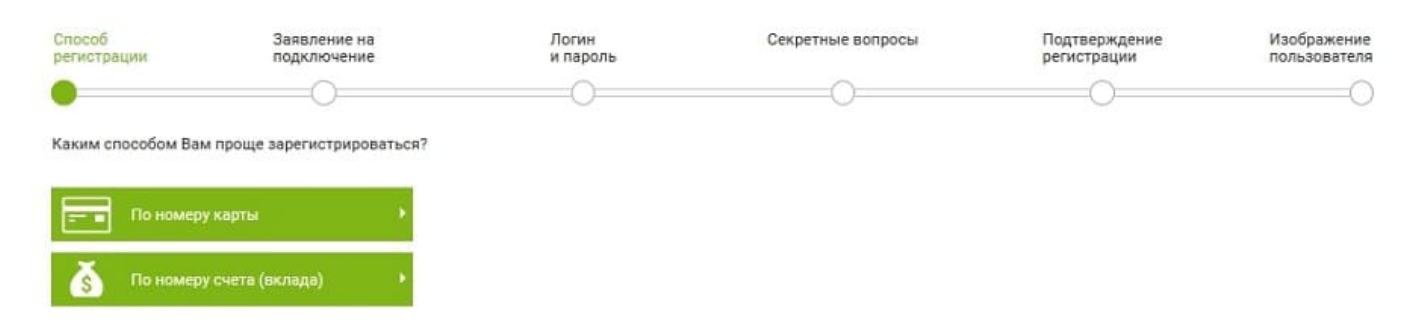

Подключить систему удаленного обслуживания способен любой клиент финансового учреждения, обладающий банковским счетом или картой. Последовательно выполните следующие действия:

- 1. Посетите сайт Автоторгбанка. Выберете подходящий способ регистрации. Пользователям предлагается зарегистрироваться по номеру карты или банковского счета. Укажите контрольные данные.
- 2. Внимательно прочитайте текст банковского договора. Согласитесь с перечисленными требованиями нажатием кнопки «Далее».
- 3. Придумайте логин. Также укажите пароль, защищающий кабинет от злоумышленников. Секретный код должен соответствовать определенным требованиям, указанным на странице.
- 4. Укажите секретный вопрос. Он обеспечивает дополнительную безопасность учетной записи.
- 5. Подтвердите прохождение регистрации. Сервис отправит сообщение, содержащее одноразовый код. Принятое сочетание знаков перепечатайте в отведенную строку. Нажмите «Далее».
- 6. Загрузите изображение пользователя.

Регистрация успешно завершена. Чтобы пользоваться кабинетом, достаточно указать учетные данные. На странице входа предусмотрена возможность сохранения логина. Такая опция экономит время.

#### **Восстановление доступа**

Иногда перед пользователями появляется ошибка «Неверно указаны данные». Рекомендуется очистить строки ввода для повторного указания учетных данных. Это поможет решить проблему, если была допущена случайная опечатка. Если пароль забыт – откройте страницу восстановления доступа. Понадобится ввести логин и разгадать капчу – перепечатать код с картинки. Банк отправит подробную инструкцию на электронную почту.

# **Автоторгбанк – телефон горячей линии**

Автоторгбанк обладает справочной службой – **+7-495-730-51-15**. Горячая линия помогает решать любые вопросы, касающиеся банковского обслуживания. Контактный центр работает по будням с 9-00 до 18-00.

Кроме горячей линии можно отправлять письма по адресу **ps@atbbank.ru**. Допускается свободная форма обращения, однако, необходимо предоставлять подробное описание проблемы и только достоверные личные данные.

**Юридическое наименование**: ООО «АТБ» Банк

**Официальный сайт** : https://www.avtotorgbank.ru/

**Вход в личный кабинет**: https://client.atbbank.ru/web\_banking/protected/welcome.jsf

**Телефон поддержки**: +7-495-730-51-15

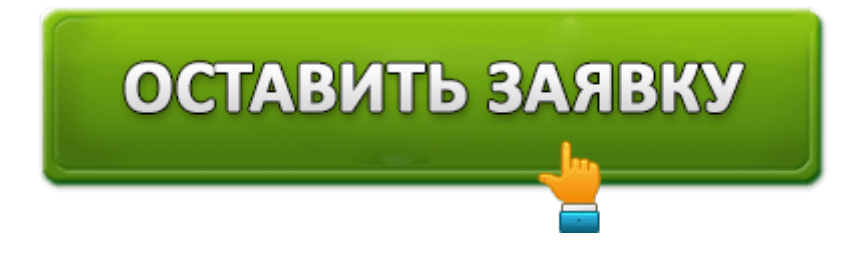